**Ordre de service d'action**

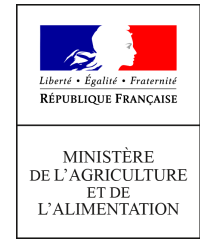

**Direction générale de l'enseignement et de la recherche Département des affaires transversales**

**78 rue de Varenne 75349 PARIS 07 SP 0149554955**

**Note de service**

**DGER/DAT/2020-740**

**27/11/2020**

**Date de mise en application :** Immédiate **Diffusion : Tout public** 

**Cette instruction n'abroge aucune instruction. Cette instruction ne modifie aucune instruction. Nombre d'annexes :** 0

**Objet :** Remplacement des conférences FirstClass par l'outil collaboratif interministériel RESANA

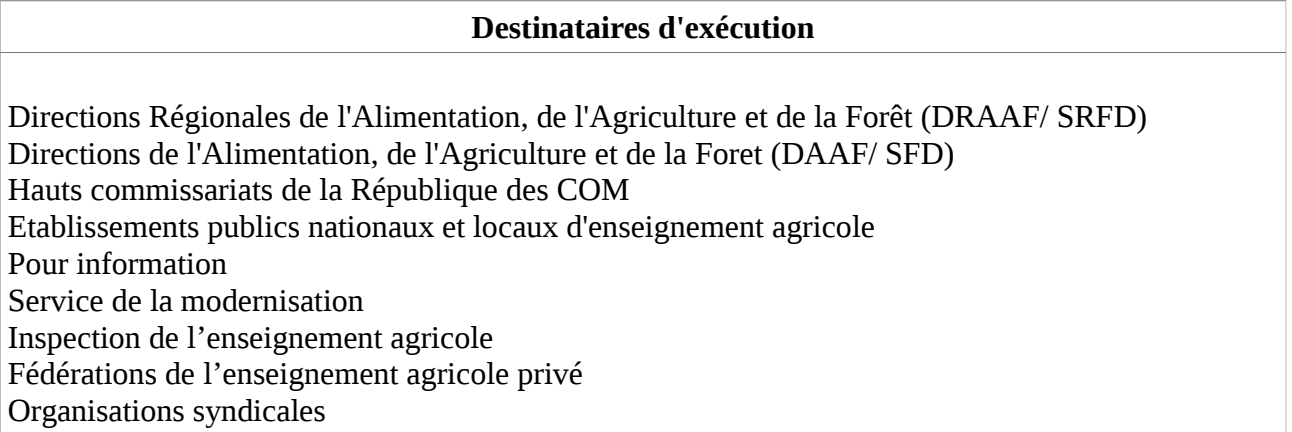

Création d'espaces de travail sous RESANA en remplacement des conférences

# **1. Contexte**

La Direction Générale de l'Enseignement et de la Recherche (DGER) a fait le choix de la solution collaborative RESANA portée par la Direction interministérielle du numérique (DINUM) pour remplacer les conférences FIRSTCLASS.

Destinée aux agents de l'État, la plateforme collaborative RESANA offre un espace numérique complet pour faciliter le stockage, le partage et la coédition de documents, mais aussi le travail en équipe, y compris en mobilité.

Après une phase expérimentale en Région Bourgogne-Franche-Comté, l'ouverture de la plateforme RESANA est programmée à partir du 01/12/2020 pour l'enseignement agricole public. La plateforme permettra l'accès à des espaces de travail nationaux, régionaux et locaux (Etablissements).

S'agissant des espaces de travail en établissements d'enseignement, l'enquête réalisée au cours du mois d'octobre 2020 a permis d'identifier les espaces collaboratifs existants devant être recréés. Cette identification a fait l'objet d'une consolidation par le niveau régional (Délégué Régional aux Technologies de l'Information et de la Communication, DRTIC).

Les espaces de travail identifiés créés et accessibles aux usagers définis localement préalablement à l'ouverture de la plateforme.

Ce dispositif est pris en charge financièrement par la DGER et n'induit aucun coût pour les services utilisateurs.

La présente note de service a pour objectif de décliner le périmètre de la solution, les services couverts, les conditions de déploiement et les modalités d'accompagnement.

# **2. Périmètre RESANA**

Sont concernés par la solution collaborative RESANA :

- **-** La Direction générale de l'enseignement agricole et de la recherche ;
- **-** Les DRAAF (SRFD) et DAAF (SFD) ;
- **-** L'ensemble des établissements publics de l'Enseignement Agricole Technique (EAT) ;
- **-** Les établissements de l'enseignement supérieur en relation étroite avec l'EAT.

## **2.1 Etablissements**

**-** Les Etablissements Public Local d'Enseignement et de Formation Professionnelle Agricole (EPLEFPA) et leurs centres constitutifs : Lycée d'Enseignement Général Technologique et Professionnel Agricole (LEGTPA), Lycée d'Enseignement Général et Technologique Agricole (LEGTA), Lycée Professionnel Agricole (LPA), les Centre de Formation d'Apprentis (CFA), Centre de Formation Professionnelle et de Promotion Agricole (CFPPA), Exploitation agricole (EXPL) et Atelier technologique ;

- **-** Les Etablissements Publics Nationaux (EPN) ;
- **-** Les établissements de l'enseignement supérieur : Institut national supérieur des sciences agronomiques, de l'alimentation et de l'environnement (Agrosup Dijon) et l'École Nationale Supérieure de Formation de l'Enseignement Agricole de Toulouse (ENSFEA).

## **2.2 Agents**

Sont concernés par la solution collaborative RESANA :

- Les agents enseignants, non enseignants et de la vie scolaire des établissements publics ;
- **-** Les autres agents (contractuels sur budget, agents des conseils régionaux) ;
- **-** Les agents de l'administration centrale en collaboration avec l'EA ;
- **-** Les agents des DRAAF/SFRD et DAAF/SFD ;
- **-** Les agents retraités contribuant aux activités de l'Enseignement Agricole ;
- **-** Les agents de l'enseignement supérieur d'Agrosup Dijon et de l'ENSFEA Toulouse.

# **3. Déclinaison territoriale des espaces collaboratifs**

Trois niveaux de gestion sont déclinés sur la plateforme RESANA pour l'enseignement agricole.

Ils correspondent à trois niveaux de licence, répartis comme suit :

- national, 1 licence
- régional, 1 licence par région
- local (Etablissement), 1 licence par EPLEFPA.

Pour chaque licence est associée la notion de statut :

- **-** Statut d'administrateur,
- **-** Statut de collaborateur.

Chaque niveau de licence est géré par deux administrateurs (au minimum).

**Le statut administrateur** est réservé aux agents de l'Etat. Il est destiné à l'administrateur de la communauté nationale, régionale ou locale.

#### **L'administrateur a la responsabilité de la création et du contenu des espaces ainsi que des adhésions aux espaces créés sous sa licence.**

La création d'espace est soumise à sa validation et l'adhésion des membres peut l'être également.

Il dispose de tous les droits sur tous les espaces de sa licence :

- **-** Droits de création, modification et suppression des espaces de travail
- **-** Droits de validation des demandes de création d'espaces de travail
- Droits de validation et de rejet des accès aux espaces pour les utilisateurs
- **-** Droits d'attribution, de modification et de suppression des profils aux utilisateurs.

Tableau des agents du statut administrateur

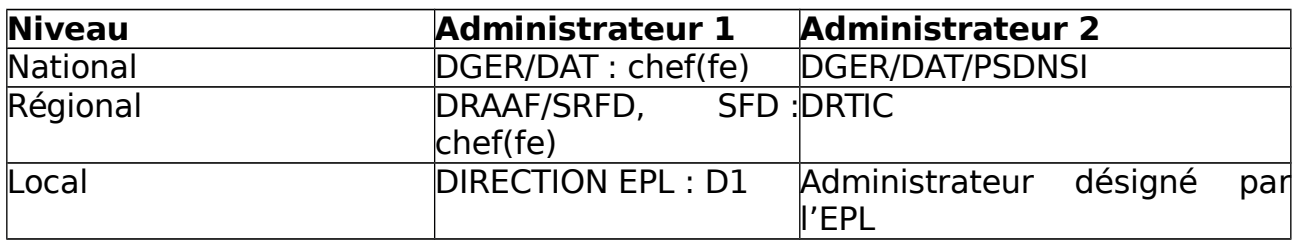

**Le statut de collaborateur** est réservé à tous membres de la plateforme RESANA, qui ne sont pas administrateurs de la licence. Le statut de collaborateur sera associé à un profil au niveau des espaces de travail.

# **4. Les espaces de travail RESANA**

Ils s'apparentent aux anciennes conférences FirstClass.

S'agissant des conférences nationales type thématiques, elles seront reprises sur la licence nationale DGER. L'espace DGER Actu RESANA sera ouvert à l'ensemble de la communauté afin de l'informer notamment sur les espaces de travail créés et la démarche pour y adhérer.

## **4.1 Organisation et profils**

Un espace de travail est rattaché à une licence (niveau national, régional ou local).

L'espace est validé par un des administrateurs de la licence.

L'espace est géré par un ou plusieurs animateurs.

#### **Profil et droits dans un espace de travail**

Pour accéder à l'espace travail RESANA, l'utilisateur doit être préalablement invité.

Lorsqu'un utilisateur est invité sur un espace collaboratif un profil lui est accordé.

Il existe trois profils : animateur, contributeur et lecteur. Attention : le profil de l'utilisateur peut être différent d'un espace à un autre.

## **Description des trois profils**

#### **Profil animateur :**

#### **Il s'apparente aux gestionnaires des anciennes conférences FirstClass.**

Ce profil est réservé aux agents de l'Etat.

Ce profil est attribué par l'administrateur de la licence (national, régional ou local).

Le(s) créateur(s) de l'espace auront un profil d'animateur.

Il est en charge de l'animation de l'espace collaboratif, de la bonne circulation et de la modération de l'information dans le groupe ainsi que de l'animation de la thématique de l'espace.

Il dispose des mêmes droits de création et de modification des espaces que l'administrateur.

Il a la possibilité de paramétrer l'espace de travail (type d'espace, outils disponible, règle d'accès, groupe de diffusion, ...).

Il dispose des droits d'invitation et de validation des participants et de déterminer les profils attribués aux autres membres de l'espace.

Il attribue les droits d'écriture et de lecture sur son espace.

## **Profil contributeur :**

Ce profil est accessible à tous les utilisateurs : agents de l'Etat, mais aussi aux « partenaires » (collectivité, réseaux, associations, …) et aux « membres associés » (tout autre collaborateur extérieur) contribuant aux échanges dans l'espace collaboratif.

Ce profil est attribué par l'animateur de l'espace ou l'administrateur de la licence.

Ce profil permet au contributeur, de disposer des droits d'invitation de participants, de partager des informations en utilisant les outils de l'espace.

Par ailleurs, il dispose d'un droit de modification par défaut des informations partagés par les autres membres de l'espace.

#### **Profil lecteur :**

Ce profil est accessible à tout utilisateur, invité dans l'espace.

Ce profil est attribué par l'animateur de l'espace ou l'administrateur de la licence.

Le lecteur a un droit de lecture par défaut sur les informations partagées dans l'espace.

Il ne dispose pas de droit de partager des informations dans l'espace. En revanche il peut participer aux dialogues dans lesquels il est invité.

Il ne dispose pas du droit d'invitation de participants.

## **4.3 Charte de nommage des espaces de travail**

Les espaces de travail sont nommés comme suit :

## **National**

MAA-DGER-« libellé de l'espace » Exemple : EA-DGER-DECIEA

## **Régional**

DRAAF-Acronyme région-« libellé de l'espace » Exemple : EA-BFC-DRTIC

## **Local**

EA-Acronyme région –EPL (nom court) -« libellé de l'espace » Exemple : EA-BFC-EPL-MAMIROLLE-Recrutement

## **4.4 Outils collaboratifs disponibles sur les espaces de travail**

Les outils collaboratifs disponibles sont les suivants :

- **-** [L'outil annuaire des contacts](https://resana-aide.zendesk.com/hc/fr/sections/360001860380-L-outil-annuaire-des-contacts) ;
- **-** [L'outil dialogue](https://resana-aide.zendesk.com/hc/fr/sections/360001888959-L-outil-dialogue) ;
- **-** [Gestion de l'agenda et des événements](https://resana-aide.zendesk.com/hc/fr/sections/360001860400-Gestion-de-l-agenda-et-des-%C3%A9v%C3%A9nements) ;
- **-** [L'outil document](https://resana-aide.zendesk.com/hc/fr/sections/360001860440-L-outil-document-) ;
- **-** [L'outil tâche](https://resana-aide.zendesk.com/hc/fr/sections/360001860460-L-outil-t%C3%A2che) ;
- **-** [L'outil de gestion de projet](https://resana-aide.zendesk.com/hc/fr/sections/360001889039-L-outil-de-gestion-de-projet) ;
- **-** [L'outil formulaire](https://resana-aide.zendesk.com/hc/fr/sections/360001889059-L-outil-formulaire) ;
- **-** [L'outil sondage](https://resana-aide.zendesk.com/hc/fr/sections/360001889499-L-outil-sondage) ;
- **-** [L'outil publication](https://resana-aide.zendesk.com/hc/fr/sections/360001891759-L-outil-publication) ;
- **-** [Les commentaires.](https://resana-aide.zendesk.com/hc/fr/sections/360001891779-Les-commentaires)

# **5. Accès à un espace RESANA**

La plateforme RESANA est accessible à tout utilisateur, pour s'informer, accéder à des présentations, des aides en ligne (tutoriels vidéo, guide utilisateur). L'accès est possible sur tout matériel disposant d'une connexion internet, dans ou hors du réseau de l'Etat.

Pour accéder à un espace de travail RESANA, l'utilisateur doit avoir été **préalablement invité**.

Une invitation de [info@interstis.fr](mailto:info@interstis.fr) sera envoyé par mél à la personne invité. Il suffira de cliquer sur le lien contenant dans le message pour accéder à la plateforme.

La plateforme RESANA est accessible depuis un **navigateur web** et un **accès internet**. RESANA est une plateforme web ce qui signifie qu'**aucune installation** n'est nécessaire sur le poste de travail et l'accès peut se faire depuis du lieu de travail ou du domicile.

- **1**La connexion à la plateforme RESANA se fait via l'adresse suivante : <https://resana.fr/public/>
	- Pour les nouveaux utilisateurs, en utilisant le portail d'authentification Cerbère (ministère de la transition écologique)
	- Pour les utilisateurs déjà référencés : le mode de connexion ne change pas.

#### **Les identifiants de connexion à utiliser** :

 **Pour les agents de l'administration centrale et les services déconcentrés de l'État**

Les identifiants de connexion sont :

- **-** Identifiant : **adresse principale** de messagerie (agriculture.gouv.fr)
- **-** Mot de passe **:** mot de passe utilisé actuellement sur MéL, qui est défini dans l'annuaire de messagerie Agricoll.
- **Pour l'enseignement agricole public**
	- **-** Identifiant : **adresse principale** de messagerie (educagri.fr)
	- **-** Mot de passe : mot de passe utilisé actuellement sur MéL, qui est défini dans l'annuaire de messagerie Agricoll.

# **6. Dispositif d'accompagnement du déploiement**

#### **6.1 Organisation**

Le déploiement de la plate-forme s'appuie sur les acteurs suivants :

- Pilotage technique :
	- **-** La DINUM et InterStis (Editeur de la plateforme collaborative RESANA)
- Pilotage national :
	- **-** La DGER, Département des affaires transversales (DAT) : Pôle des Statistiques, des Données Numériques et du Système d'Information (PSDNSI), Administrateurs de la licence de nationale.
- Pilotage régional :
	- **-** Les DRAAF/SRFD et les DAAF/SFD Administrateurs de la licence régionale
	- **-** Le réseau des DRTIC. Administrateurs de la licence régionale
- Pilotage local en établissement :
	- **-** Les directeurs et les directeurs adjoints des établissements Administrateurs de la licence locale EPLEFPA
	- **-** Les professeurs de Technologies Informatiques et Multimédia  $(TIM)$ .
	- **-** Les Techniciens Formation Recherche Informatique, Bureautique, Audiovisuel (TFR-IBA).

## **6.2 Formation**

#### **Formation des administrateurs nationaux et des formateurs délégués par la DINUM et InterStis**

Une formation a été réalisée le 20 novembre 2020, pour les administrateurs nationaux et régionaux (DRTIC).

#### **Formation des administrateurs et animateurs locaux.**

Les DRTIC seront les formateurs démultiplicateurs des administrateurs et des animateurs locaux (établissements).

Ils organiseront des webinaires par région jusqu'à la fin du mois de décembre 2020.

#### **Accompagnement utilisateur et aide à l'utilisation**

**o** Plusieurs supports d'autoformation et d'aide à l'utilisation de la plateforme sont mis à disposition sur la plateforme RESANA, avec ou sans compte RESANA.

<https://resana.numerique.gouv.fr/public/>

- **-** Tutoriels Vidéos
- **-** Guide utilisateur en ligne
- **-** Aide animée en ligne
- **-** Prise de rendez-vous avec un conseiller
- **o** Des sessions webinaires récurrentes organisées par la DINUM/InterStis seront accessibles à partir de 2021, pour les utilisateurs RESANA qui s'y inscrivent.

## **6.3 Assistance utilisateurs**

L'assistance des utilisateurs de la plateforme RESANA s'appuie sur le dispositif existant, mis en place par la DINUM.

- **A partir de l'aide intégrée dans la plateforme**
- **Un service d'assistance et de support des utilisateurs de RESANA** est accessible en ligne à tous les membres de RESANA, les jours ouvrés de 9h à 18h. Il permet de poser des questions en ligne et de prendre un RDV de 15 min avec un conseiller.

Ce service est également accessible via l'adresse de messagerie [support@interstis.fr.](mailto:support@interstis.fr)

- **Une assistance de proximité** est assurée par les administrateurs, animateurs des espaces par niveau :
	- **o Niveau national**
		- **-** Equipe DGER/DAT/PSDNSI à l'adresse de messagerie [migration-ea-conference-resana.dger@agriculture.gouv.fr](mailto:migration-ea-conference-resana.dger@agriculture.gouv.fr)
	- **o Niveau régional**
		- **-** Réseau des DRTIC

## **o Niveau local 'établissement'**

**-** Directeurs, professeurs TIM et TFR-IBA.

**La Directrice Générale**

 **Isabelle CHMITELIN**